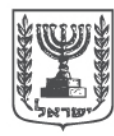

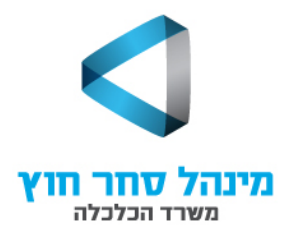

תאריך עדכון: 18/12/2013

# **הנחיות לפתיחת מוטב – עבור חברה הזכאית למענק**

### **כללי**

פתיחת 'מוטב' הוא הליך המאפשר ליצור התחייבות מצד משרד הכלכלה לחברה אשר עתידה לקבל סיוע במסגרת הקרן. מילוי הטופס כנדרש, הוא תנאי לקבלת כתב אישור במסגרת הקרן.

## **הטופס**

הטופס מופיע באתר משרד הכלכלה, בקישור הבא:

<http://www.moital.gov.il/NR/exeres/39F9726B-E98B-4BC2-83DF-9BBAEAC0AA9C.htm> תחת השם **'בקשה לפתיחת/עדכון זכאי בארץ'**.

### **דגשים**

- .1 את הטופס ממלאים באינטרנט, ניתן למלאו בדפדפן מסוג אקספלורר ( Windows Explorer Internet (בלבד. לאחר מילוי הפרטים יש להדפיס את הטופס ולחתום עליו.
- .2 פרטי הספק תחת "שם היחידה" יש לכתוב "**מנהל סחר חוץ – קרן הסיוע לפרויקטים בינלאומיים**".
- 3. פרטי הספק תחת "טלפון ספק" ו"דוא"ל" יש לכתוב את פרטיו של איש הקשר של החברה לקרן.
	- .4 פרטי החשבון **חובה לצרף מכתב מהבנק המאשר את פרטי החשבון של החברה.**
		- .5 יש לסמן את העמודה "מגיש חשבונית מס".
		- .6 יש לסמן את העמודות הבאות, ולצרף מסמכים בהתאם:
		- "**אישור לצורך ניכוי מס + אישור ניהול ספרים בתוקף**".
		- "**אישור מעמד משפטי** (שותפות, חברה, אגודה, עמותה)".
			- .7 חתימת המוטב יש להקפיד לחתום עם חותמת של החברה.

### **שליחת הדוח**

את הטופס, בצירוף המסמכים הנדרשים, יש לשלוח למנהל הקרן לכתובת הדוא"ל [.](mailto:InterFund@Economy.gov.il)[InterFund@Economy.gov.il](mailto:InterFund@Economy.gov.il)

בכל שאלה ניתן לפנות למנהל הקרן, אופיר בדר, בטלפון 02-6662644 או בדוא"ל.